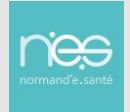

# Professionnel manquant dans l'annuaire régional : Demande d'ajout

Pour référencer un professionnel « intervenant » dans l'annuaire régional dans le cadre d'une application d'un service NeS il faut être habilité pour accéder au formulaire dédié à cette action.

L'identité du professionnel sera ajoutée dans l'annuaire régional.

Il ne lui sera PAS créé de compte utilisateur.

ORM'Uni

#### 1.1 Se connecter au portail de l'ENRS [https://www.norm-uni.fr](https://www.norm-uni.fr/)

Dans le kiosque des applications, cliquer sur l'icône « FORMULAIRE DE DEMANDE D'INSCRIPTION » (encadré ci-dessous, soit dans les « Favoris » soit dans « Toutes »)

#### Toutes Favoris **♦** Gérer les applications **J. Télé-Consult TLM EHPAD SCAD Antico** Therap-e Démo **E** Télé-Expert TÉLÉCONSULTATION **FORMULAIRE TLM EHPAD SCAD ANTICO** THERAPEDEMO TÉLÉ-EXPERTISE **DEMANDE INSCRIPTION**

# **Mes applications**

# 1.2 Compléter l'ensemble des informations

Saisir toutes les informations disponibles (à minima les informations obligatoires indiquées par une astérisque \*)

Si l'adresse email est inconnue :

- **·** Indiquer une adresse factice du type [XXXX@XXX.fr](mailto:XXXX@XXX.fr)
- Notez obligatoirement un commentaire précisant que l'email est inconnu mais non requis car pas de compte utilisateur demandé

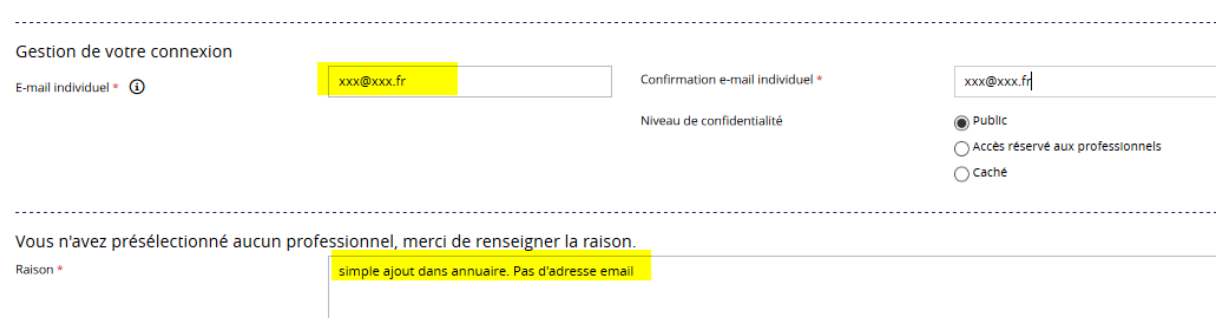

### 1.3 Choisir le « centre d'intérêt »

Le Centre d'intérêt pour l'ajout d'un professionnel dans l'annuaire est : CI-AJOUT-ANNU-PRO

(Seule une personne habilitée par NeS accède à ce centre d'intérêt)

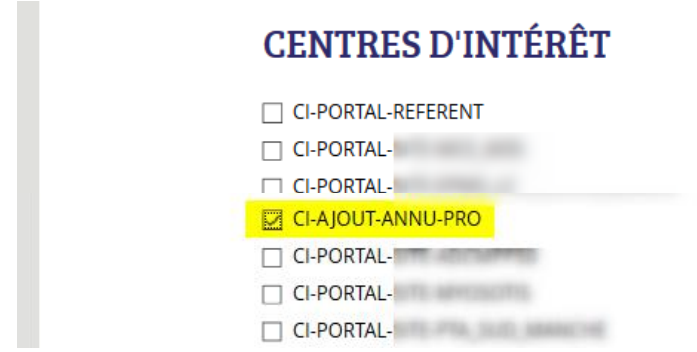

## 1.4 Valider les informations

Une fiche récapitulative s'affiche :

- Saisir le code à recopier (en jaune ci-dessous)
- **EXECT** Cliquer sur « Terminer mon inscription »

Une fois « Terminer » un message de confirmation de prise en compte de la demande s'affiche

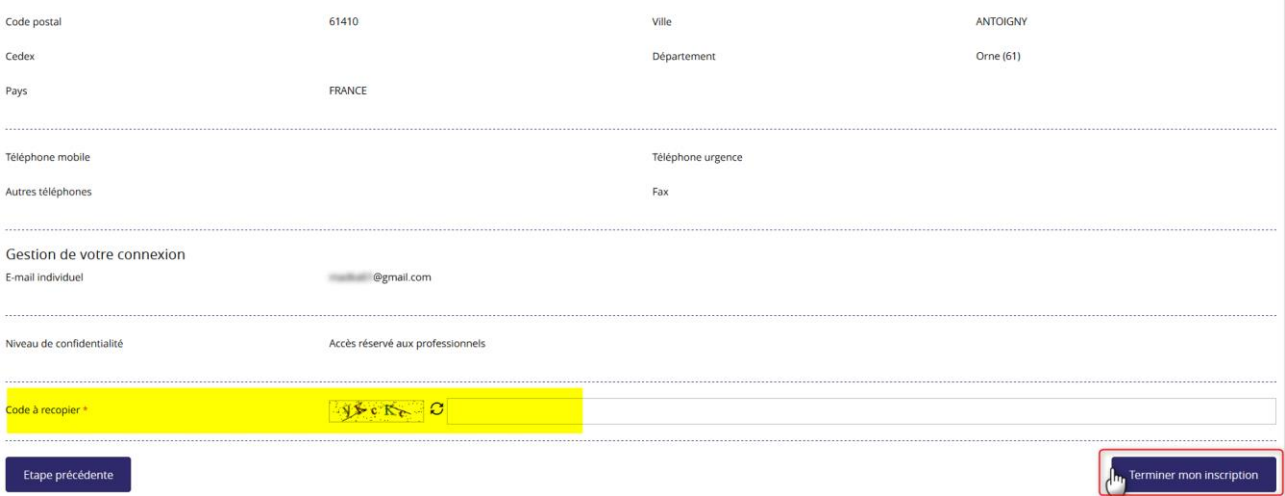